# **Hello!**

Thanks for purchasing DiskDoubler. We know you'll enjoy it. **Be sure to send in your registration card so that we can keep you posted on updates and special offers. The registration card already has a stamp on it.**

This file contains up-to-date information we couldn't get into the printed user manual. You may want to read the **Known Bugs/Compatibility Problems** section in the "DD Troubleshooting" document before installing DiskDoubler.

Salient prides itself on responding quickly to user requests or problems. At Salient, customer service means solving your problem, immediately if possible. To enable us to respond as quickly as possible, you should determine the following (if applicable) before you call us :

- your DiskDoubler serial number, found on the back of your original master disk - what type of Macintosh you have

- version of Apple System Software you are running
- version of DiskDoubler you are running (use the About DiskDoubler command)
- whether you are running Finder or MultiFinder
- how much RAM you have
- whether the problem occurs if no other INITs are installed
- exact steps to produce the problem
- can you reproduce the problem?
- which INITs you have installed
- whether you have checked your Macintosh for viruses

It's ok if you don't know what all these terms mean; we'll ask if it may be important. Here is our number: (415)-321-5375.

### *Installation Instructions on next page...* **Installation Instructions**

### **If you do not have DiskDoubler or DDExpand on your disk**

- 1. Drag DiskDoubler™ INIT and DiskDoubler™ App into your system folder.
- 2. Choose Restart from the Special menu.

### **If you already own DiskDoubler or have DDExpand**

1. remove *all* old versions of DiskDoubler from your disk (or compress them). You may want to use Find File to search for "DiskDoubler" and "DDExpand".

2. Drag DiskDoubler™ INIT and DiskDoubler™ App into your system folder.

3. Choose Restart from the Special menu.

4. rebuild the desktop (see Appendix B in the DiskDoubler manual: hold down the option and cmd keys when starting up your Macintosh, and click OK when the Finder asks you if you want to rebuild the desktop).

5. (optional) if you want new icons on files that are already compressed, use the supplied utility program "DD Icon Updater" in the Goodies folder.

# **DiskDoubler 3.1 Change Summary**

Read this section if you are interested in the changes between version 3.0 and version 3.1.

#### **New Icons**

Many icons have been added to DiskDoubler. See the document "DD Custom Icons List" for a complete list. Here are some examples:

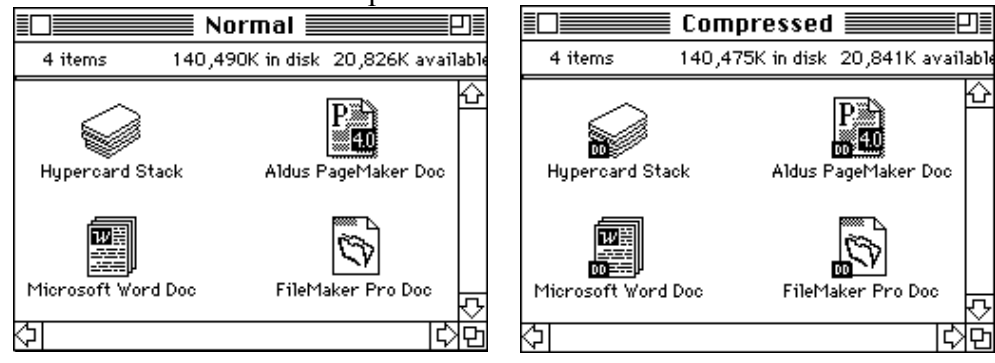

#### **Compressed Applications Now Open**

When you double-click a compressed document, it will open even if the application for it is compressed. (DD will decompress the application first). This makes it possible to keep almost everything on your disk compressed.

#### **Inter-Application Communication (IAC)**

All of DiskDoubler's capabilities can be accessed by any application, DA, etc. For example, a telecommunications program could compress a file using DiskDoubler before sending it, and expand it after receiving it. An improved developers kit is now included on the disk, along with source code. XCMDs are also supplied for use with Hypercard, and extensions are supplied for use with QuicKeys2.

#### **Other Improvements**

- Compressed files can now be placed in PageMaker.
- A feature that allows compression or decompression of a single file to another disk.

• XCMDs for use with Apple Computer's HyperCard to compress or expand files or folders using DiskDoubler. These XCMDs can also be used with Software Venture's popular Microphone II telecommunications package.

• Four extensions for use with CE Software's OuickKeys<sup>2</sup> that give access to DiskDoubler's compression and expansion from within any application.

• An enhanced developer's kit containing sample source code and interfaces to DiskDoubler. It is now free of charge and included with every copy of DiskDoubler.

• Hooks for use with the popular HandOff II from The Handoff Corp. A future version of HandOff II will provide seamless integration with DiskDoubler.

- Improved compression and decompression speed when using Method A.
- Bug fixes for all reproducible bugs that have been reported to us.

## **Hints, Neat Tricks And Miscellanea**

• If you have multiple versions of an application on your disk, DD will remember the one it finds first. This is the one that will be used when you double-click a file. To prevent an older version of an application from being used, you should rename it or move it so that it comes after the newer one alphabetically. For example, if you have two folders, one called "Word 3" and one called "Word 4", you should rename the first one to "zWord 3".

• Neat Trick: if you lock a file, or put it on a locked disk, a double-click will allow you to compress/decompress/decombine elsewhere.

• Neat Trick: Select a single file, and hold down the shift key when pulling down the DD menu. The commands change to "Compress To…" and "Expand To…". DD will prompt you for a destination, and compress/expand to there. This only works with a single file, not a folder or multiple files.

• An extra option is available in the Settings dialog. The "Delete Combined Files After Expanding" option, when checked (the default), will cause combined files (and StuffIt and PackIt archives) to be deleted if the archive was successfully expanded. This option can be very useful if you are expanding many combined files at once; you don't have to manually delete all the original combined files.

• An extra option is available in the Settings dialog. The "Expand Related Application Files" option, when checked (the default), will cause all files in the same folder as an application (and that are created by the application) to be expanded before the application is launched.

• Hint for the Combine command when trying to make a combined file as small as possible: *Method 1:* First expand all the files you want to combine. Then combine the files and compress the combined file.

*Method 2:* First compress all the files you want to combine, then combine them, without compressing the combined file.

Sometimes one method can produce a much smaller result than the other. You may also want to set DD's compression to Smallest, if space is at a premium.

#### • Undocumented Feature: Batch Files

This feature is not documented in the manual. Here is how it works. Hold down the option key when pulling down DD's menu. The commands will say "Compress Later", "Expand Later", etc. By choosing a command, it is added to a "batch" file at the top level of the boot disk called "DD New Batch File". The commands in the batch file can be executed by double clicking the batch file. You can rename batch files to anything desired, and make as many as you want.

more...